#### Please Stand By

**1**

1

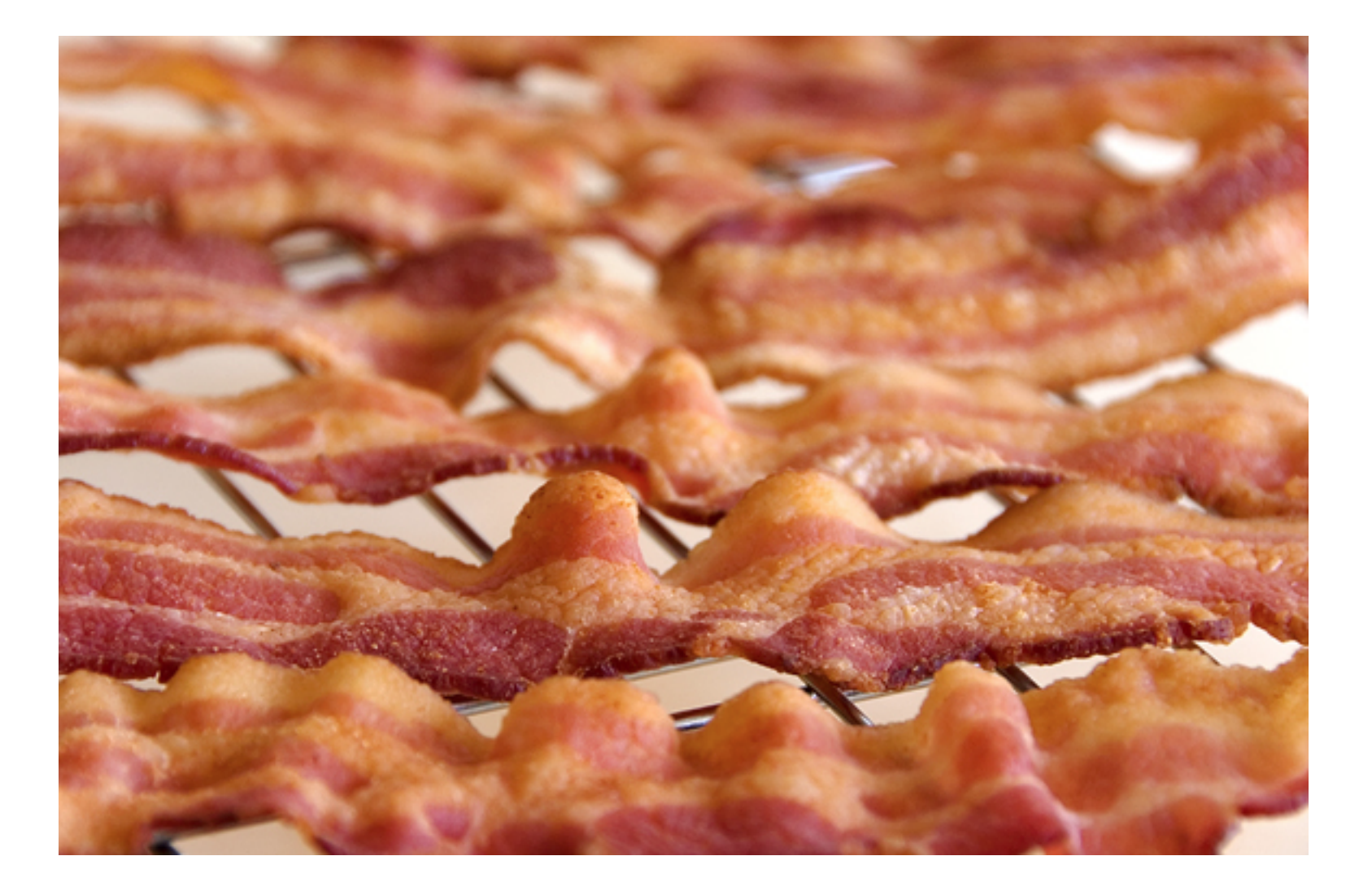

#### **Bacon Intermission In Progress**

# Testing: It's not just for your code!

...and other heretical proclomations

*Christopher H. Laco » claco@chrislaco.com » @claco » #pytennessee*

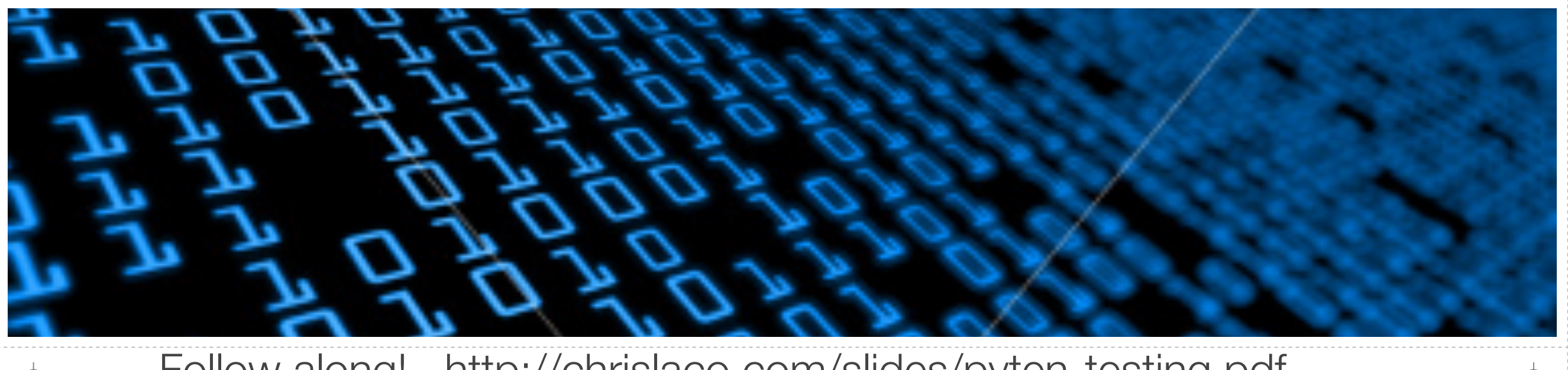

[Follow along! http://chrislaco.com/slides/pyten-testing.pdf](http://chrislaco.com/slides/)

# Legal Disclaimer

#### **Ohio Revised Code 314159**

Section (c), Subsection (a), Paragraph (t) states in part:

 **"...any person or persons presenting computer related content to a group [audience] is required to show at a minimum of at least one (1) domestic feline [cat] picture during previously stated presentation."**

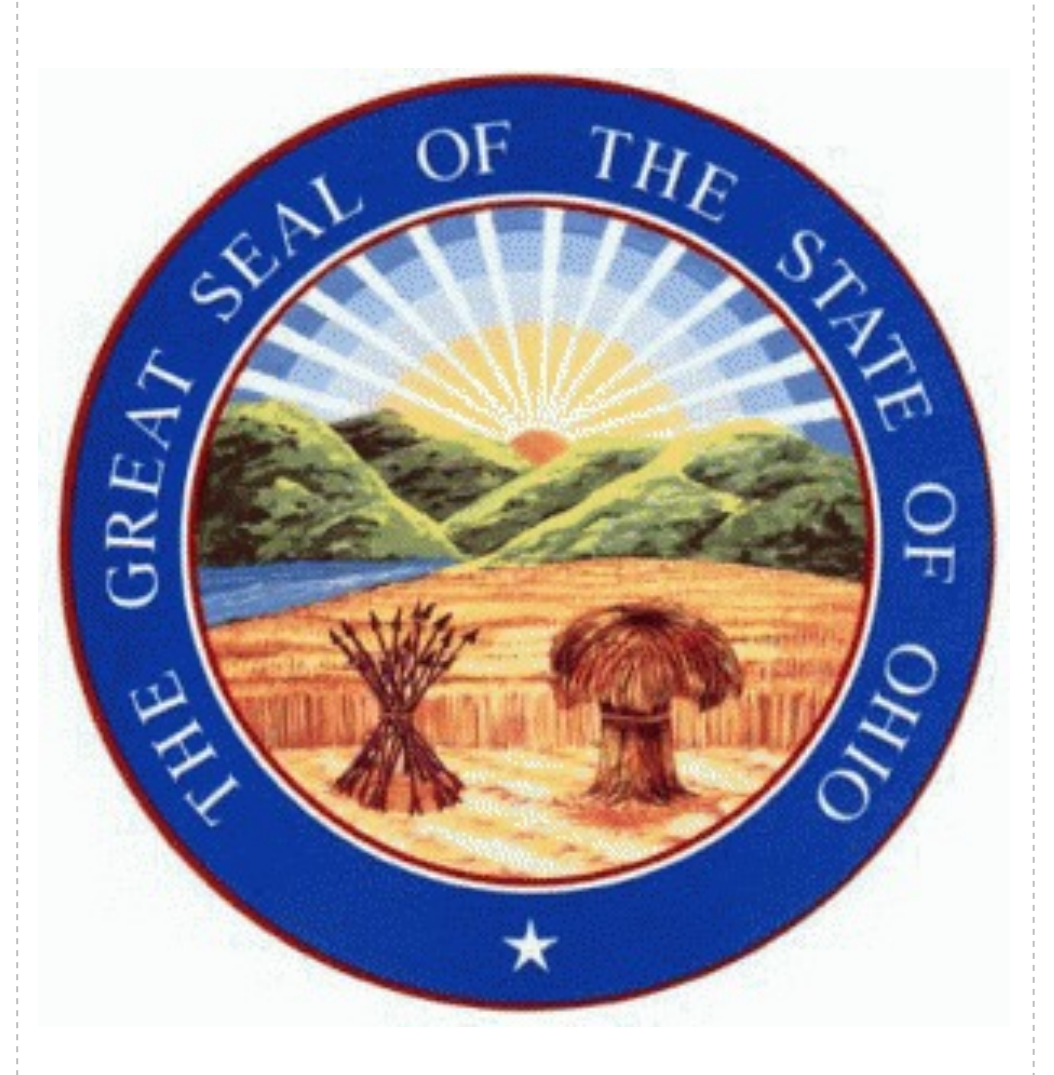

**JJJJJJJ** 

 $\Rightarrow$ 

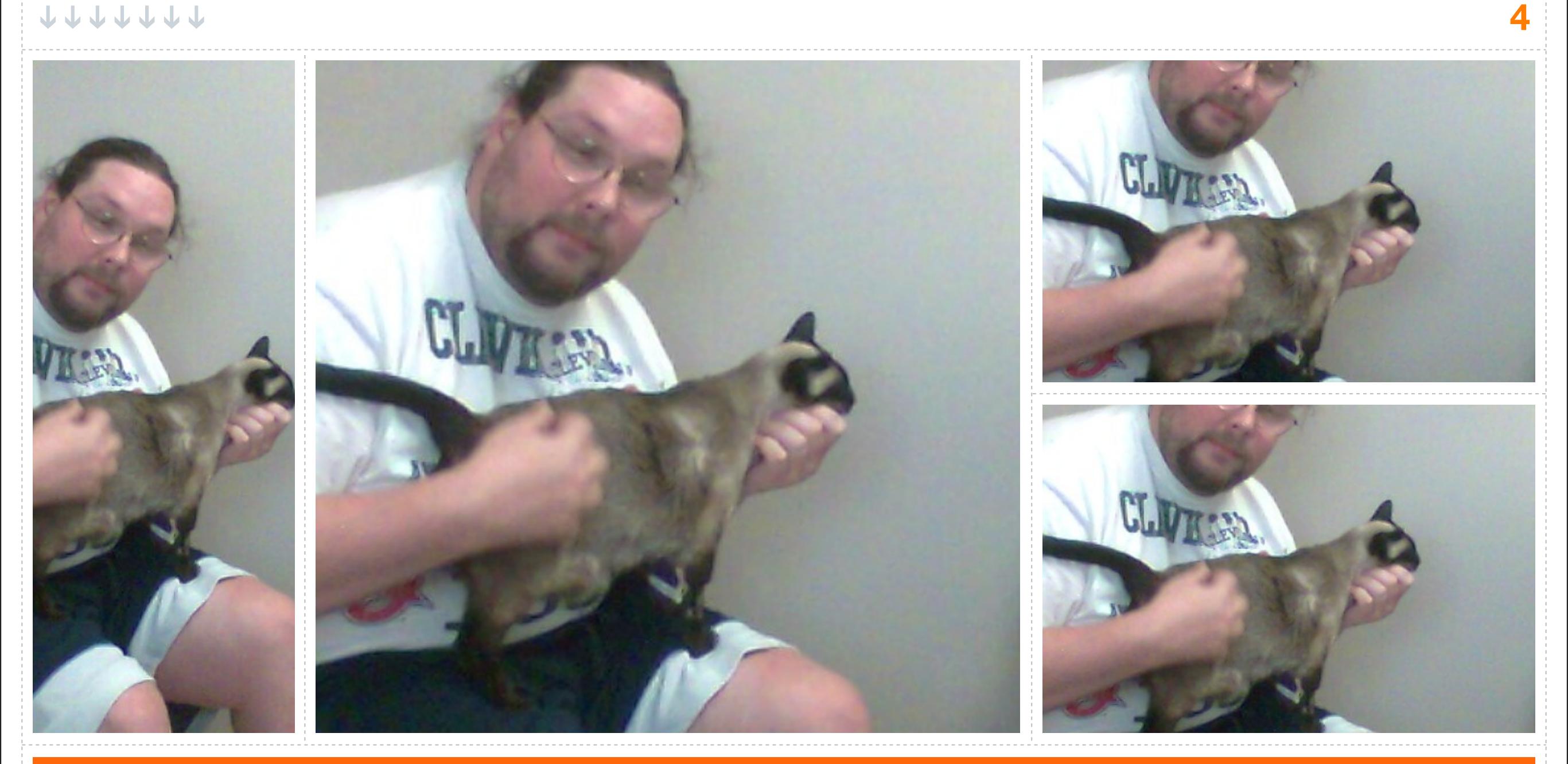

# Playing Cat Banjo

 $\oplus$ 

**JJJJJJJ** 

⊕

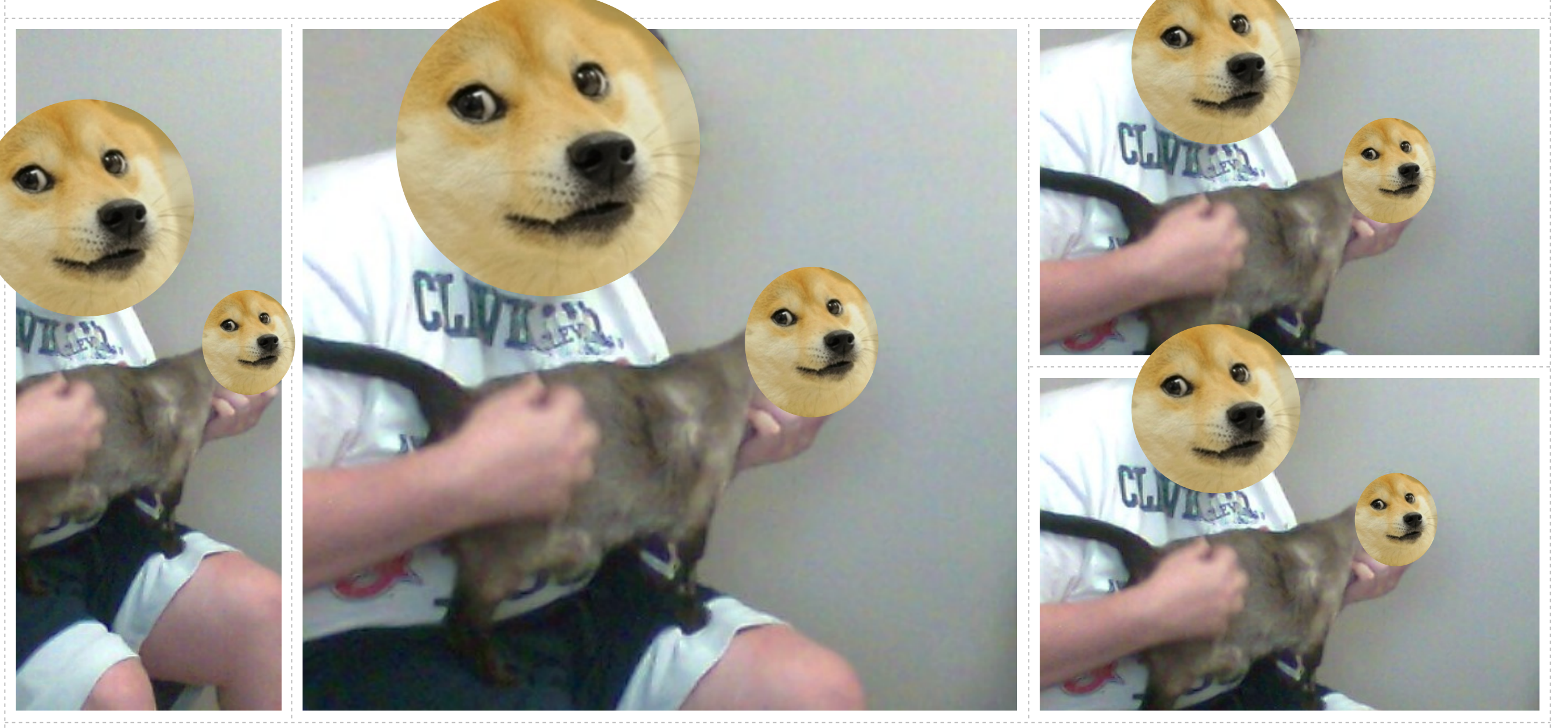

## Many Playing. Such Cat. Very Banjo. WOW!

### Shout out to our sponsors

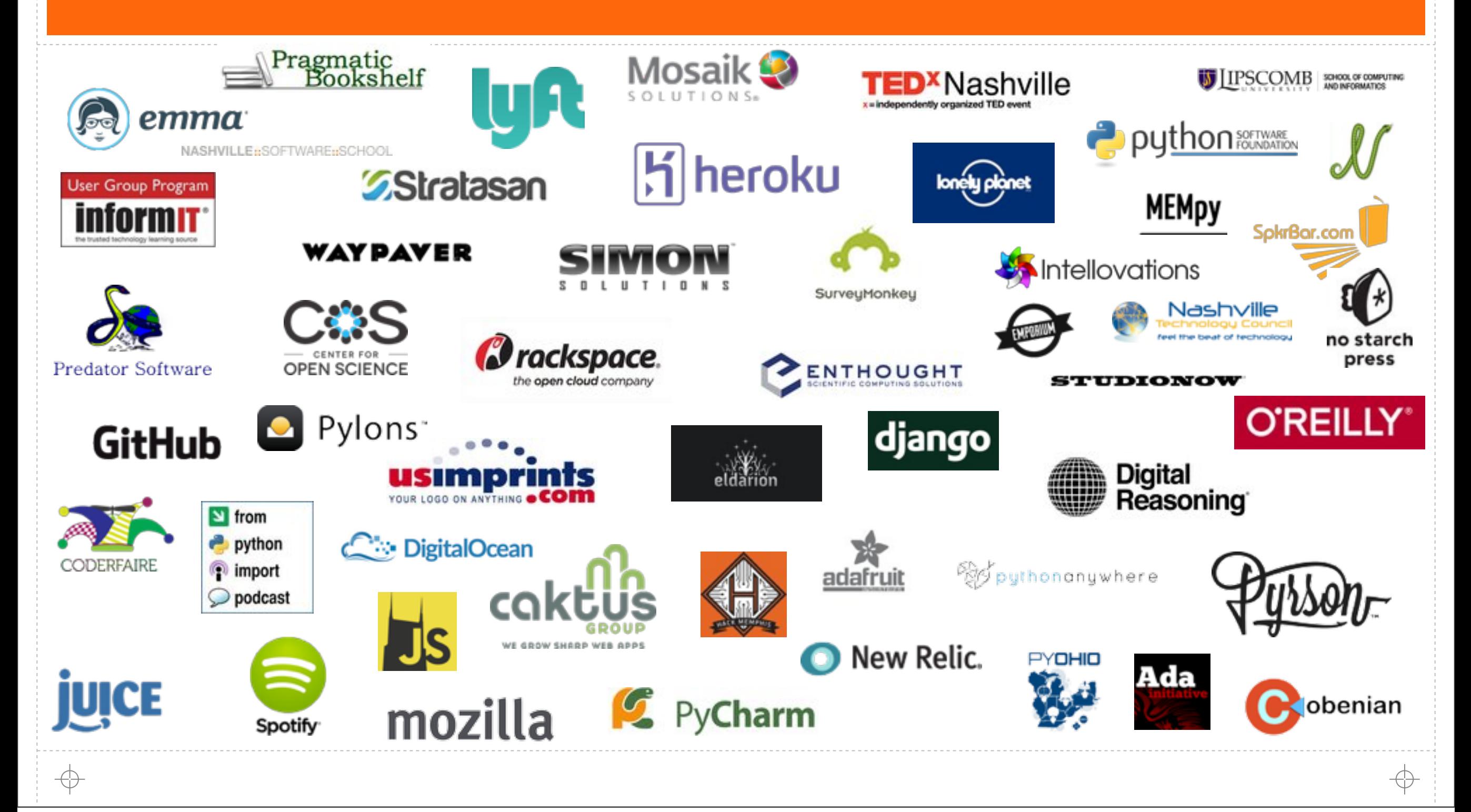

#### **JJJJJJJ**

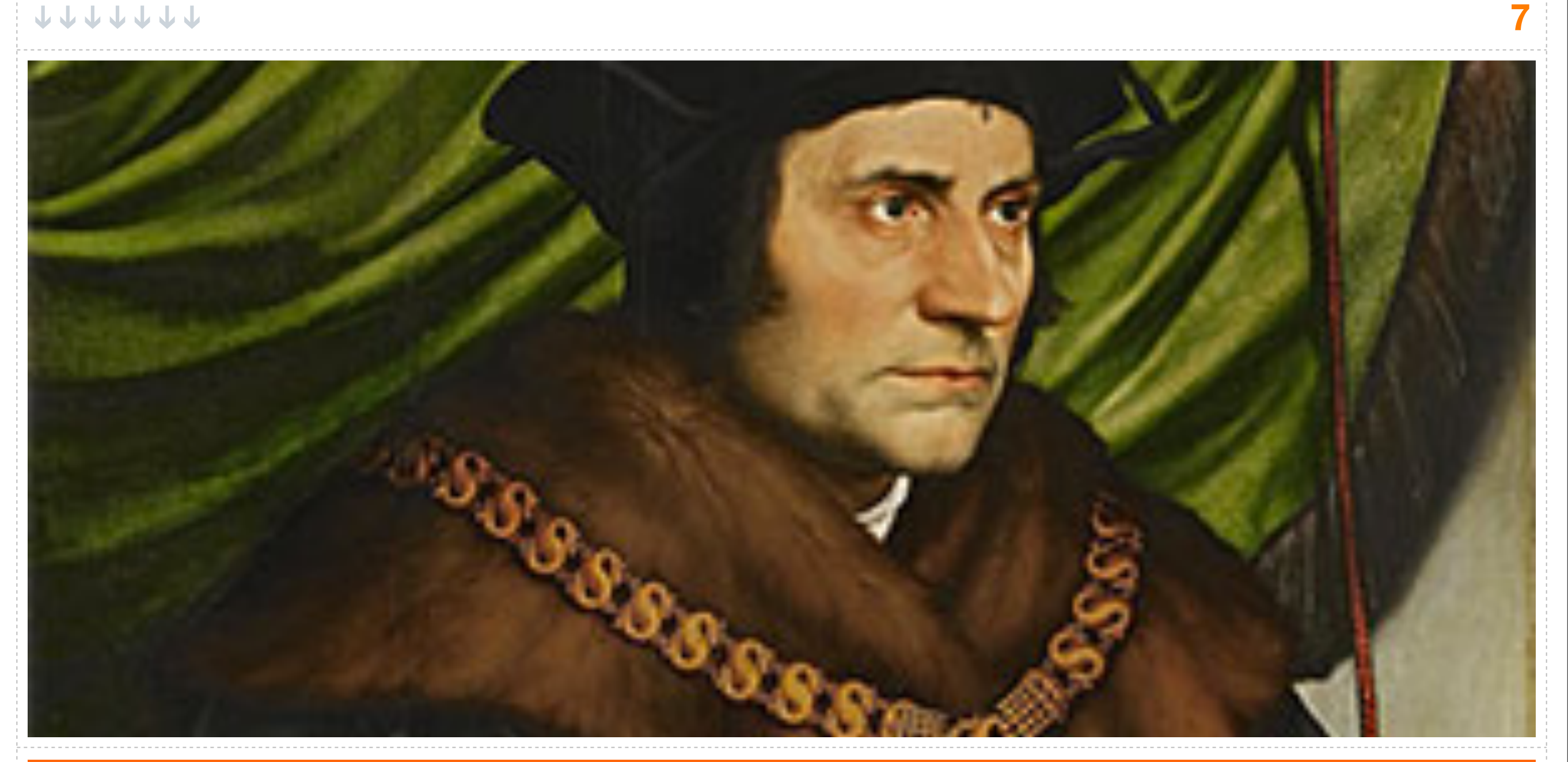

## And Now On With The Heresy!

#### We Never Landed On It

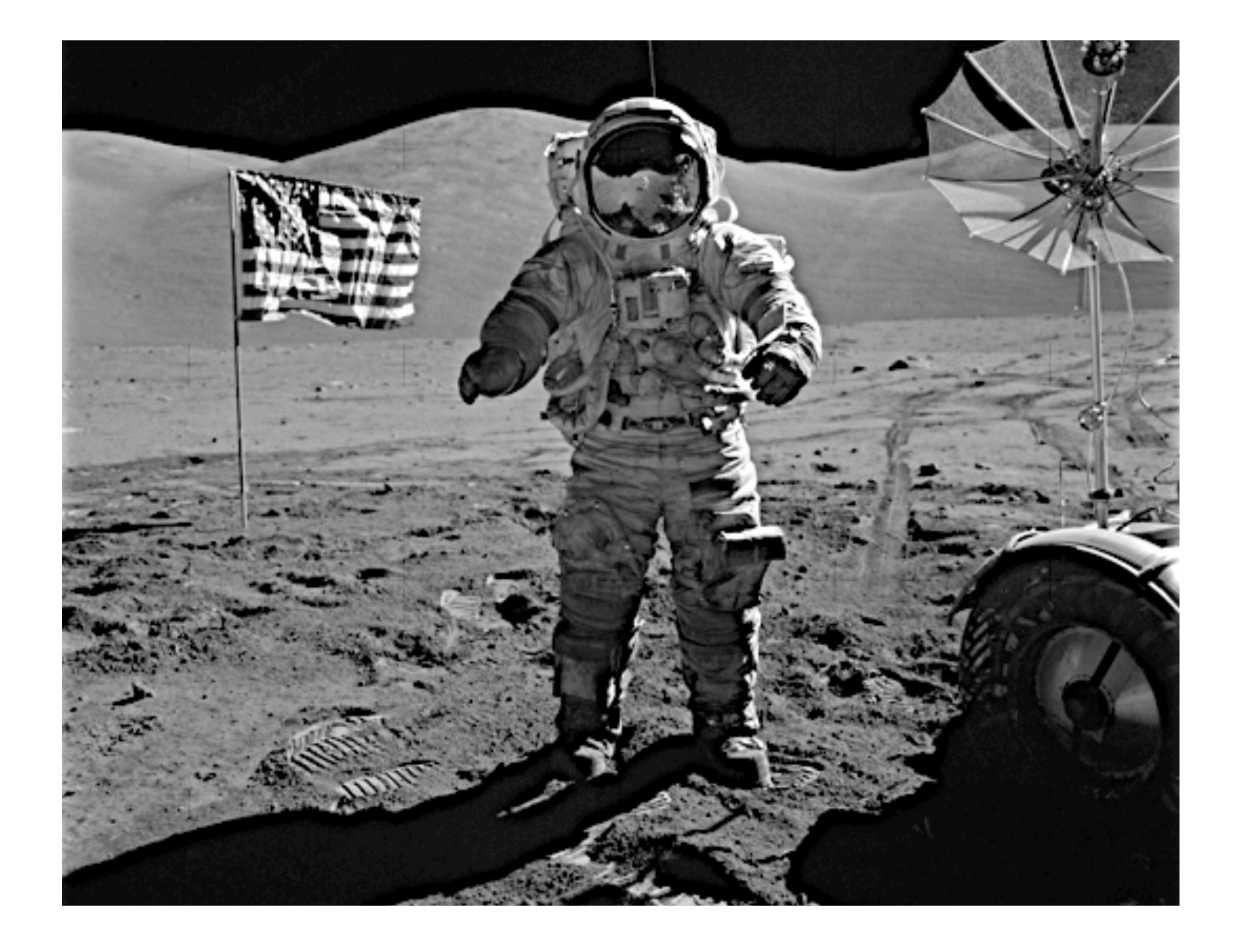

#### He's Not The Real One

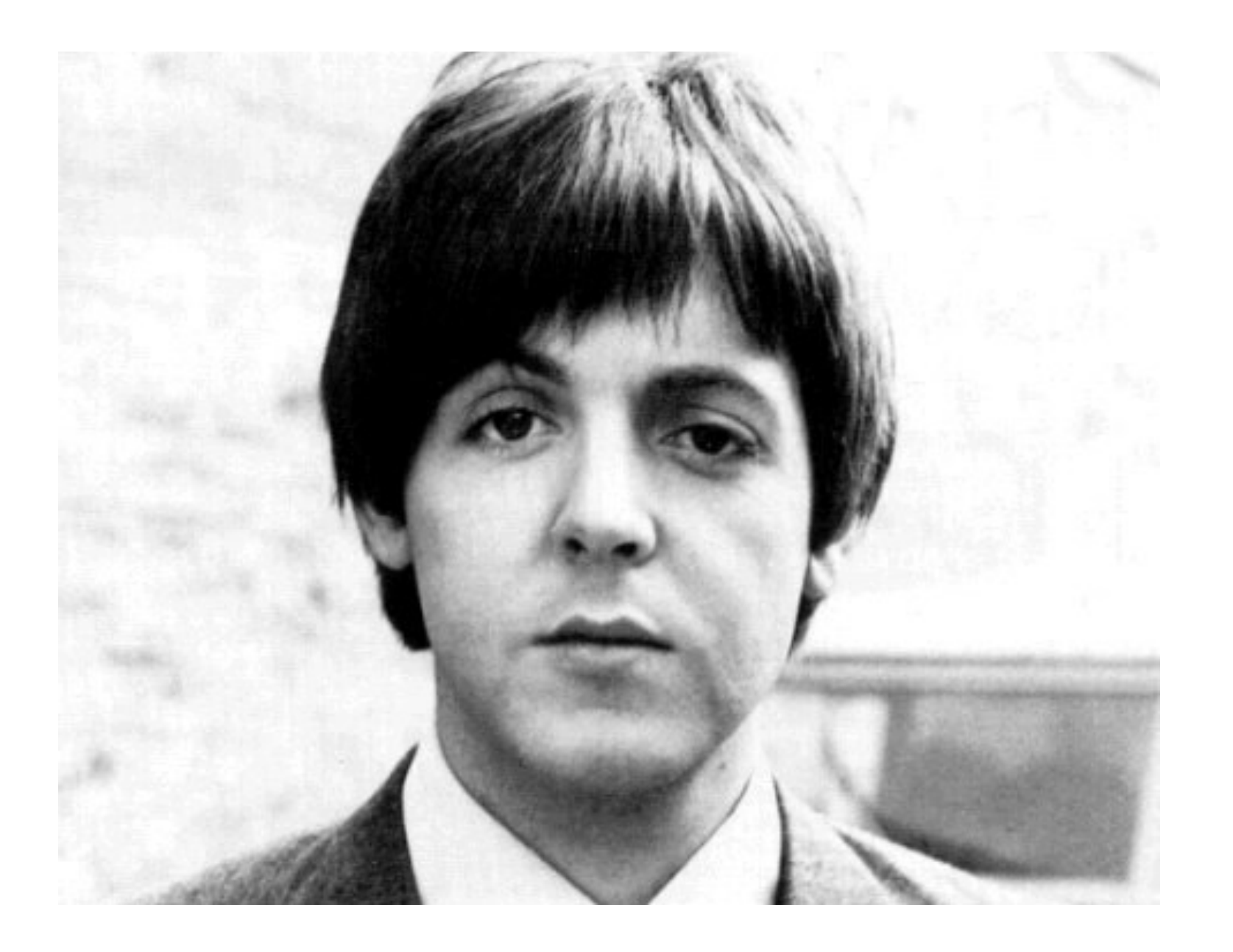

€

## He's Still Alive

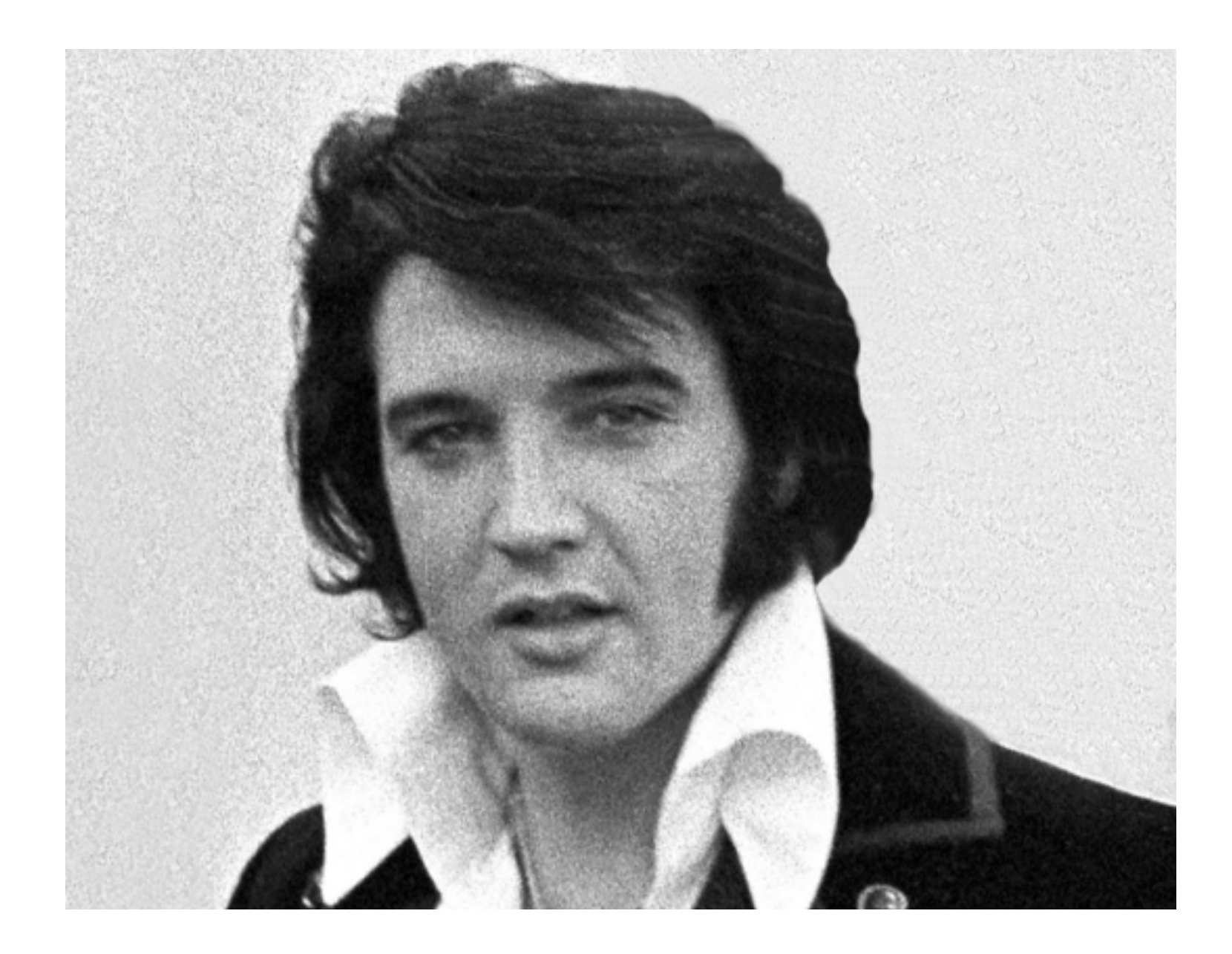

⊕

↔

### He's Still Alive

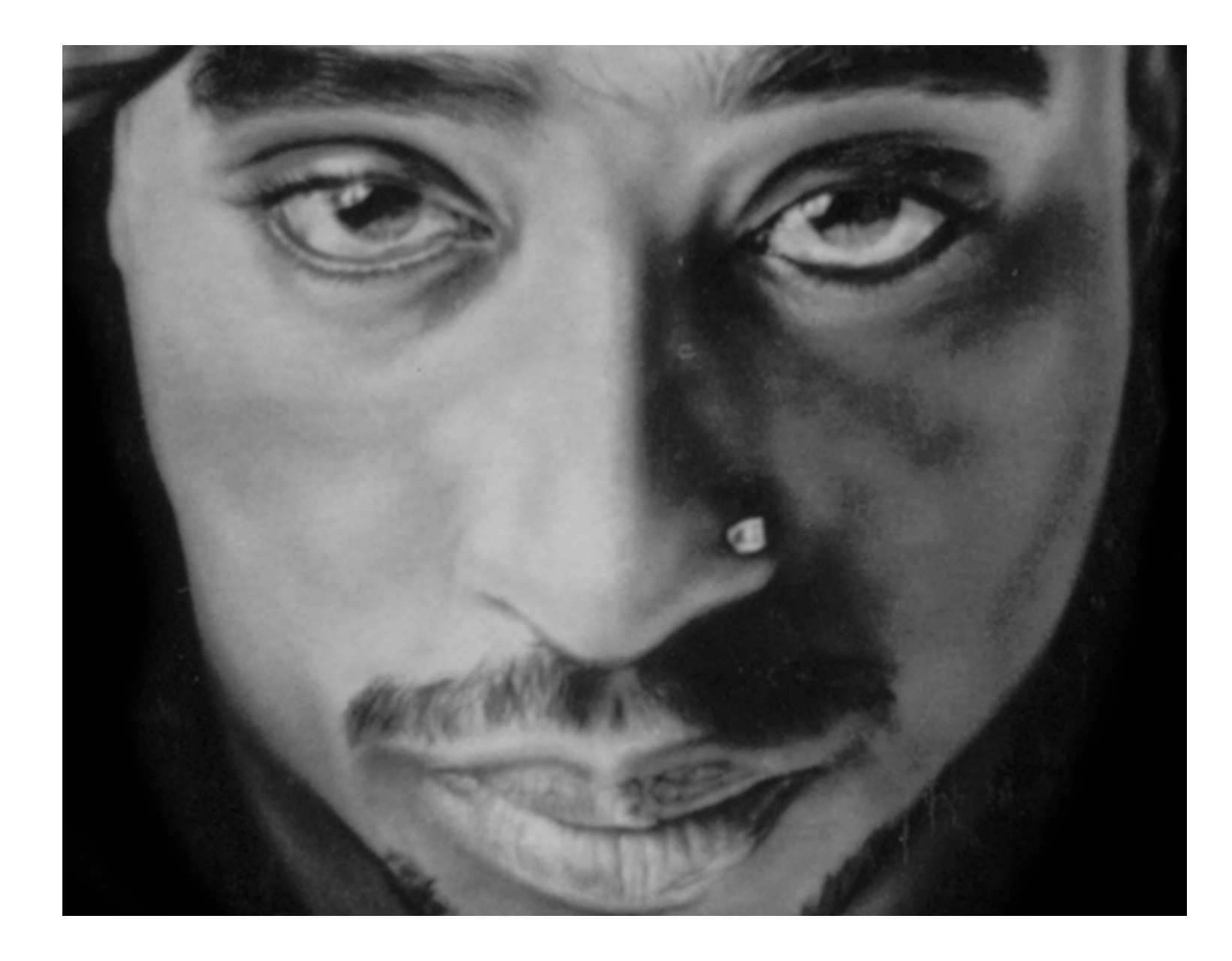

⊕

↔

# It's [Bacon] Made Of People

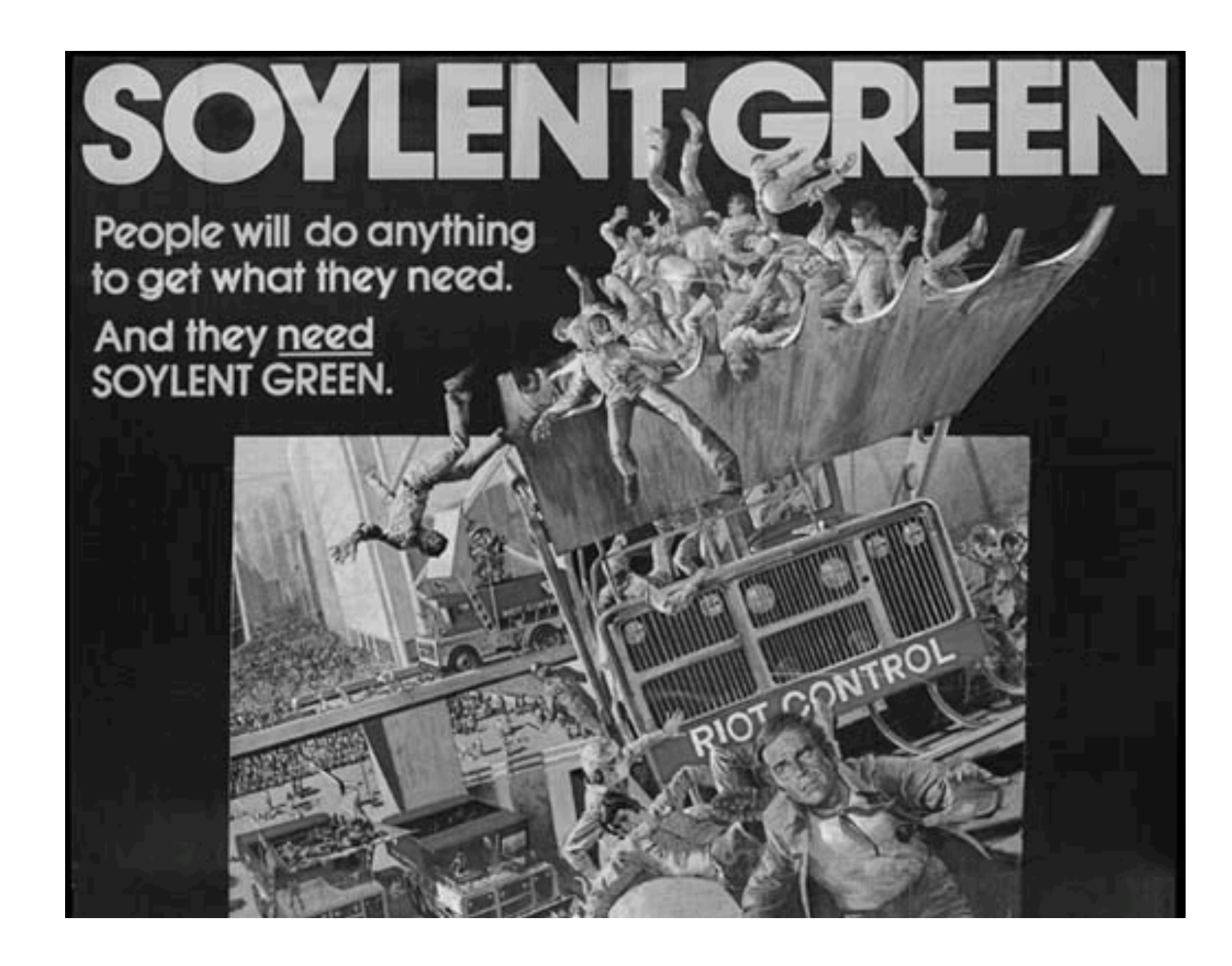

#### It Is The Documentation

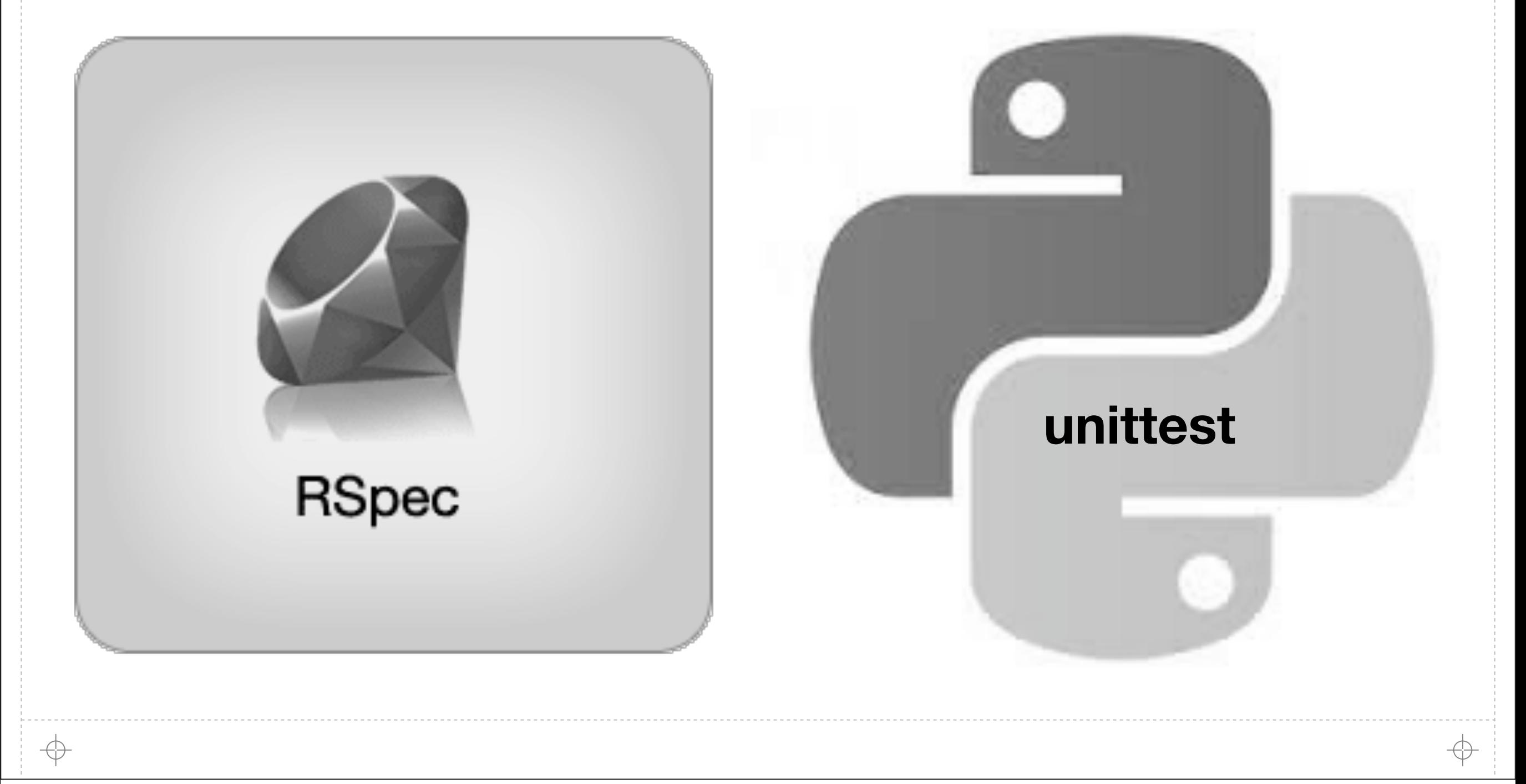

## They'll Write Them For / With You

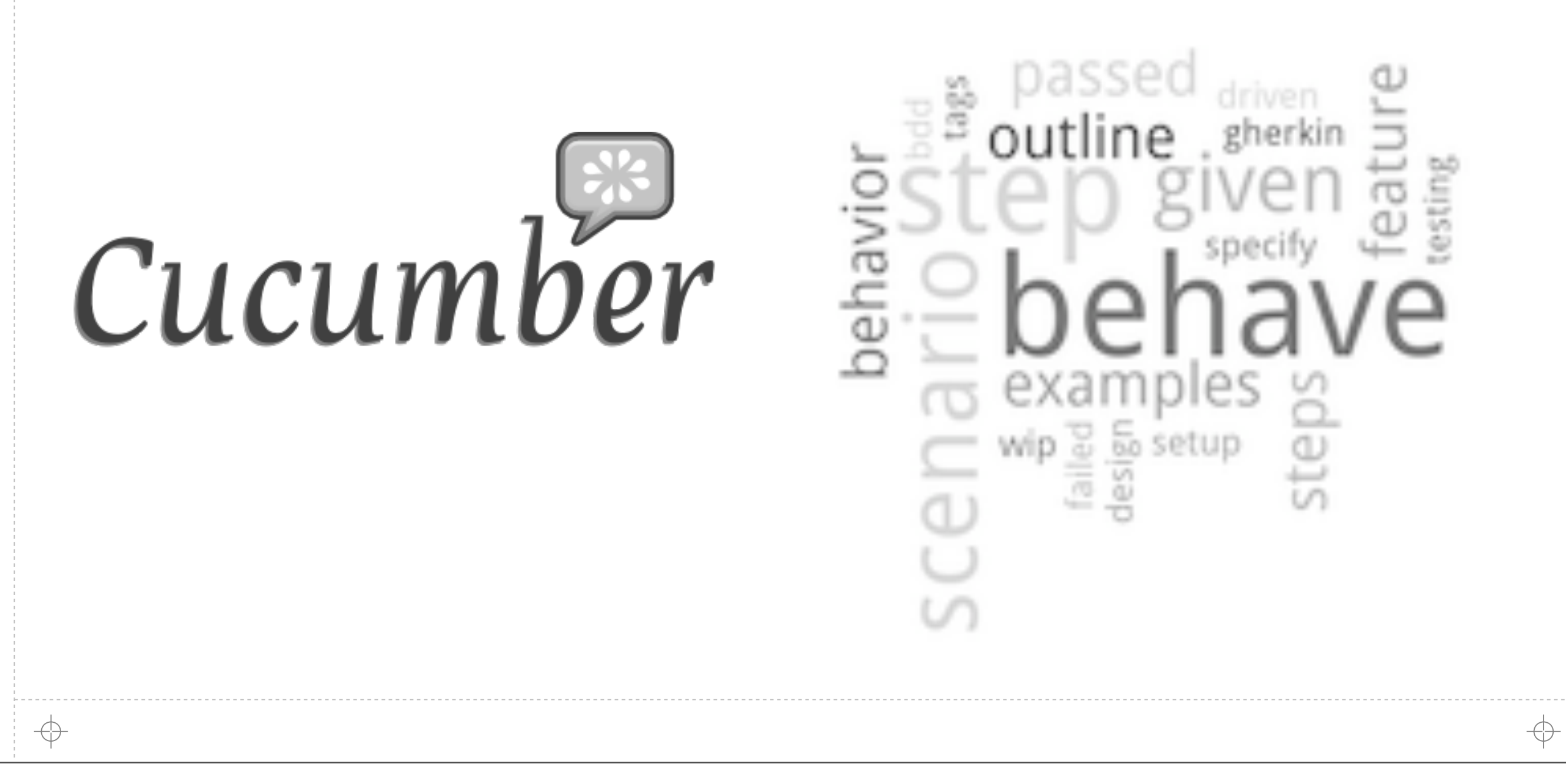

# We're Deploying Images Now

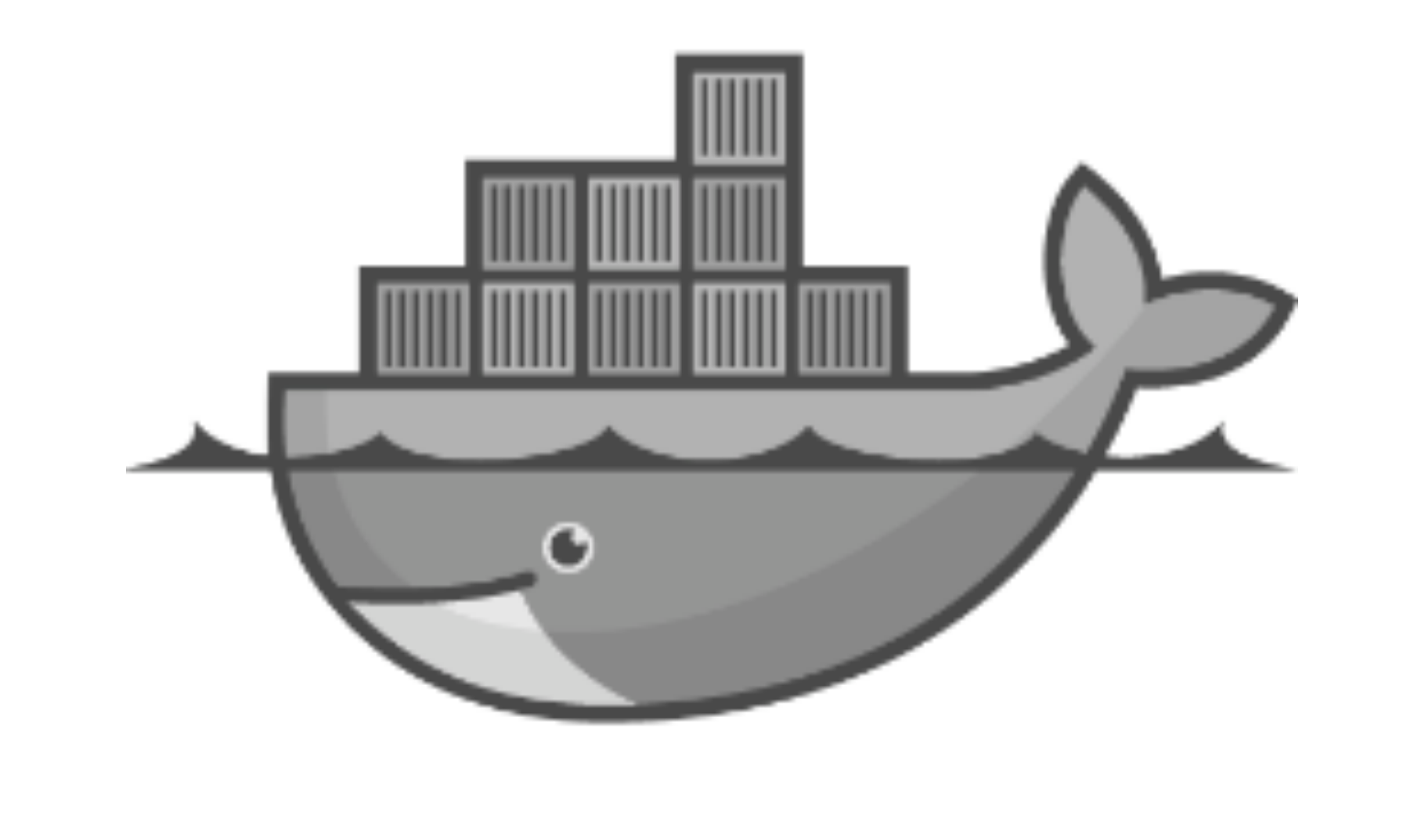

#### JJJJJJJJJ

↔

### Our Work Here Is Done

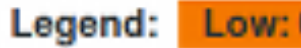

0% to 35%

Medium: 35% to 70% High: 70% to 100%

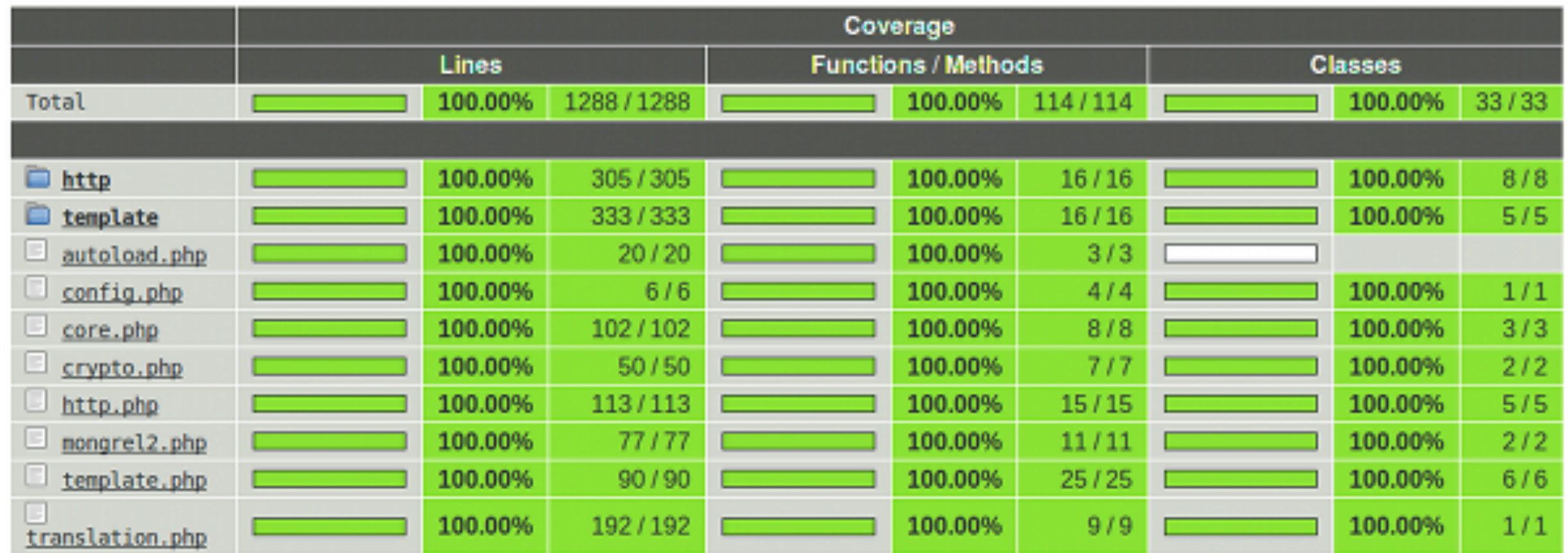

Generated by PHP CodeCoverage 1.0.2 using PHP 5.3.2-1ubuntu4.7 and PHPUnit 3.5.5 at Tue Feb 1 9:08:38 CET 2011.

↔

## We Don't Need QA

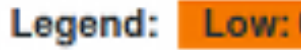

0% to 35%

Medium: 35% to 70% High: 70% to 100%

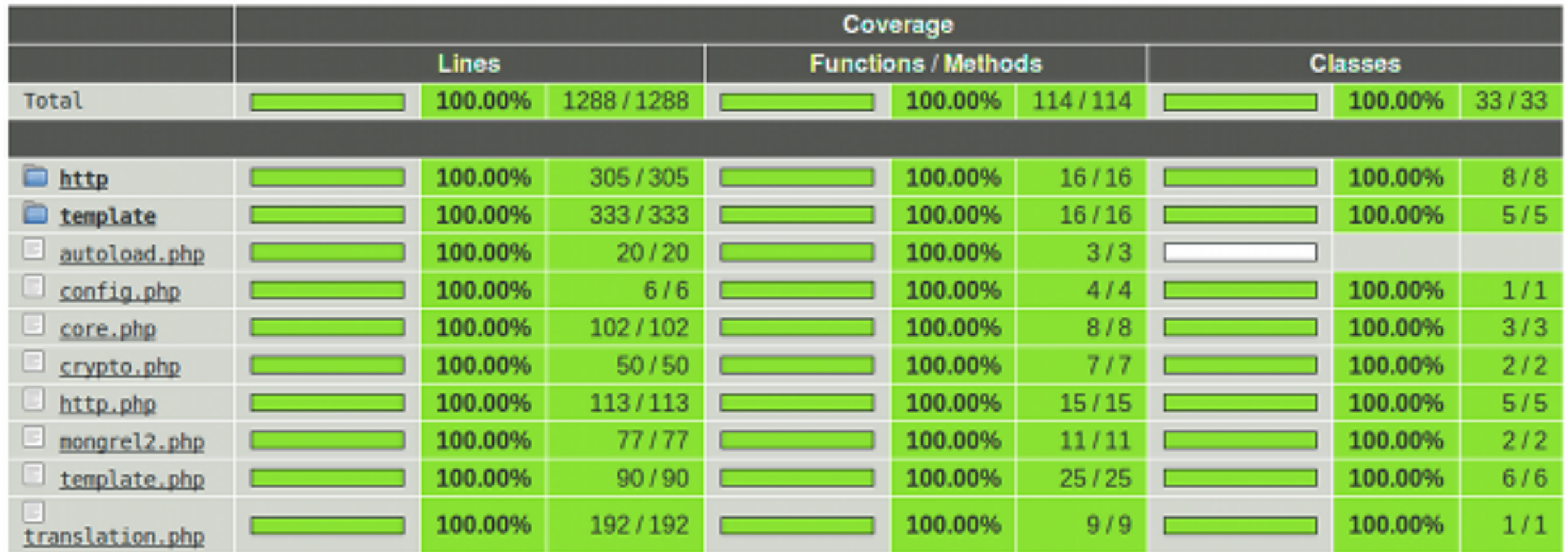

Generated by PHP CodeCoverage 1.0.2 using PHP 5.3.2-1ubuntu4.7 and PHPUnit 3.5.5 at Tue Feb 1 9:08:38 CET 2011.

↔

### It's A Hardware Problem

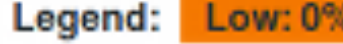

 $6 to 35%$ 

Medium: 35% to 70% High: 70% to 100%

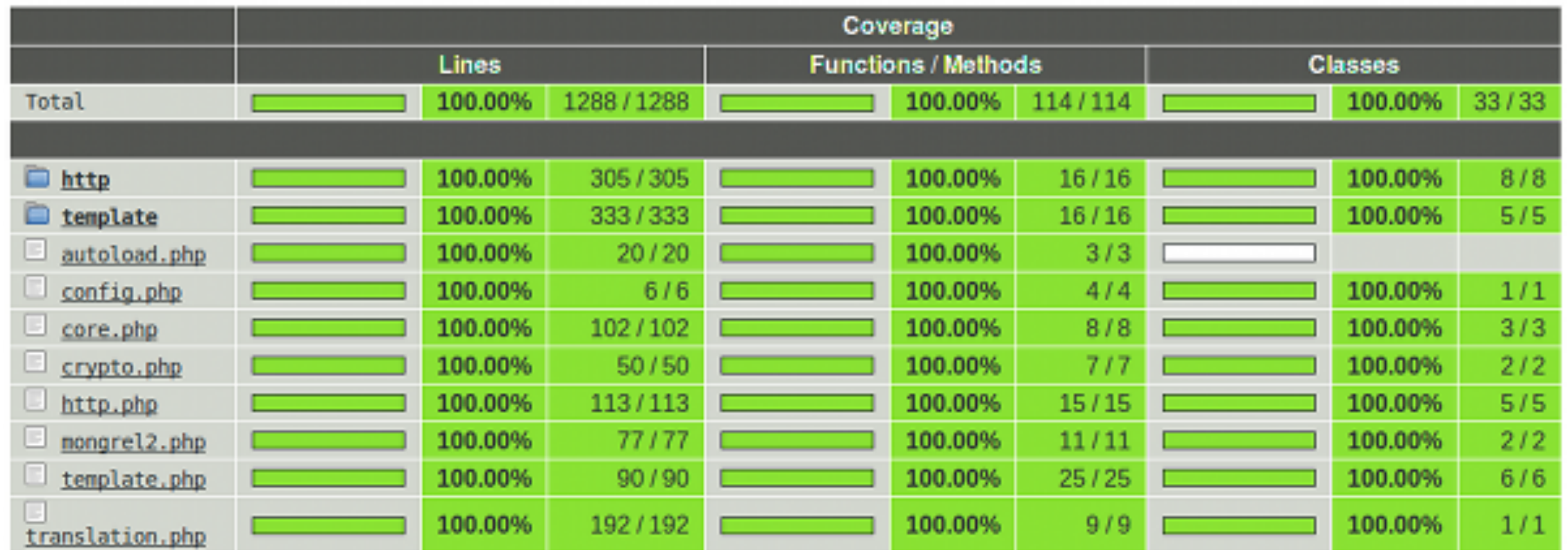

Generated by PHP CodeCoverage 1.0.2 using PHP 5.3.2-1ubuntu4.7 and PHPUnit 3.5.5 at Tue Feb 1 9:08:38 CET 2011.

## Inspiration: It's OK To Like Perl

- **8** Perl 5.005/5.6 1998/2000 / CPAN 1995 / Testers 1999
- Python 1.5.2/2.0 1999/2000 / PyTest/Nose 2004/2005 / PyPi 2003
- **A** Ruby 1.8 2003 / RSpec 2005 / GemTesters 2010
- **A** Test code, style, metrics, performance
- **A** Tests uploaded across platforms / versions (at install time!)
- **A** TAP Test "Anything" Protocol; Perl, PHP, Ruby, C, etc
- A Andy Lester (PETDANCE): Test Everything
- **A** Great TeamCity Nightmare of 2011

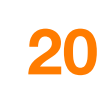

### Why are we here?

- **A** Heard the word "testing"
- **A** Python!
- **A TDD / BDD / Agile / Red Green Refactor**
- Nose / PyTest / Behave / RSpec / Test::Unit / Cucumber / Other
- **A** Rewrite! My Tests Still Pass!
- **A** Fast Testing as a process w/ feedback loops
- Software Quality / Craftsmanship

**JJJJJJJ** 

↔

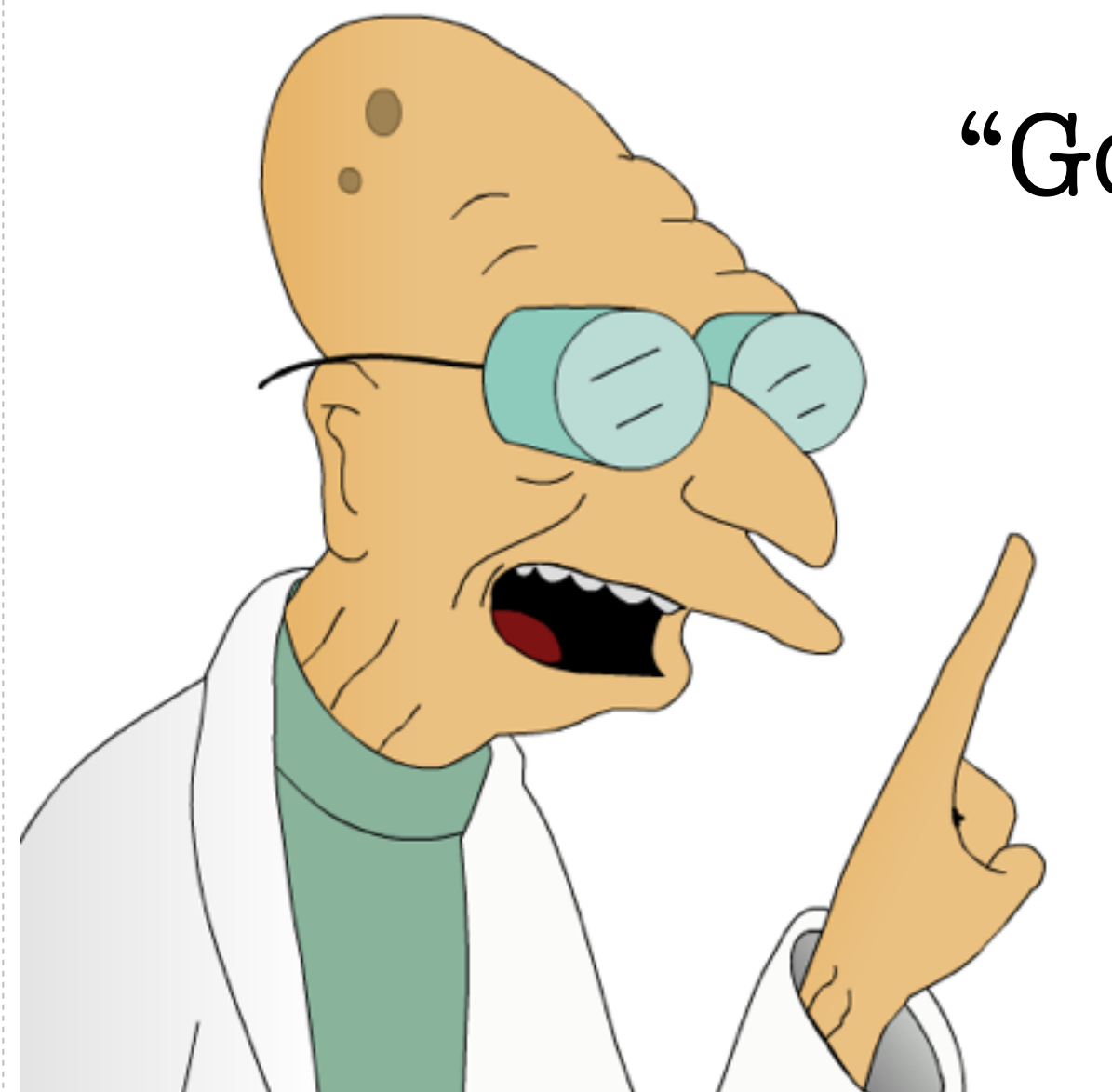

#### "Good News Everyone!"

## We're not talking about those!

# Say what meow?

- **A** Those things are awesome
- **A** Developer centric ideas
- **A** Focused on process
- **A** Forgetting about product
- **A** Product lifecycle is bigger than that
- **A** Fail doesn't discriminate
- A Lets talk about the other things

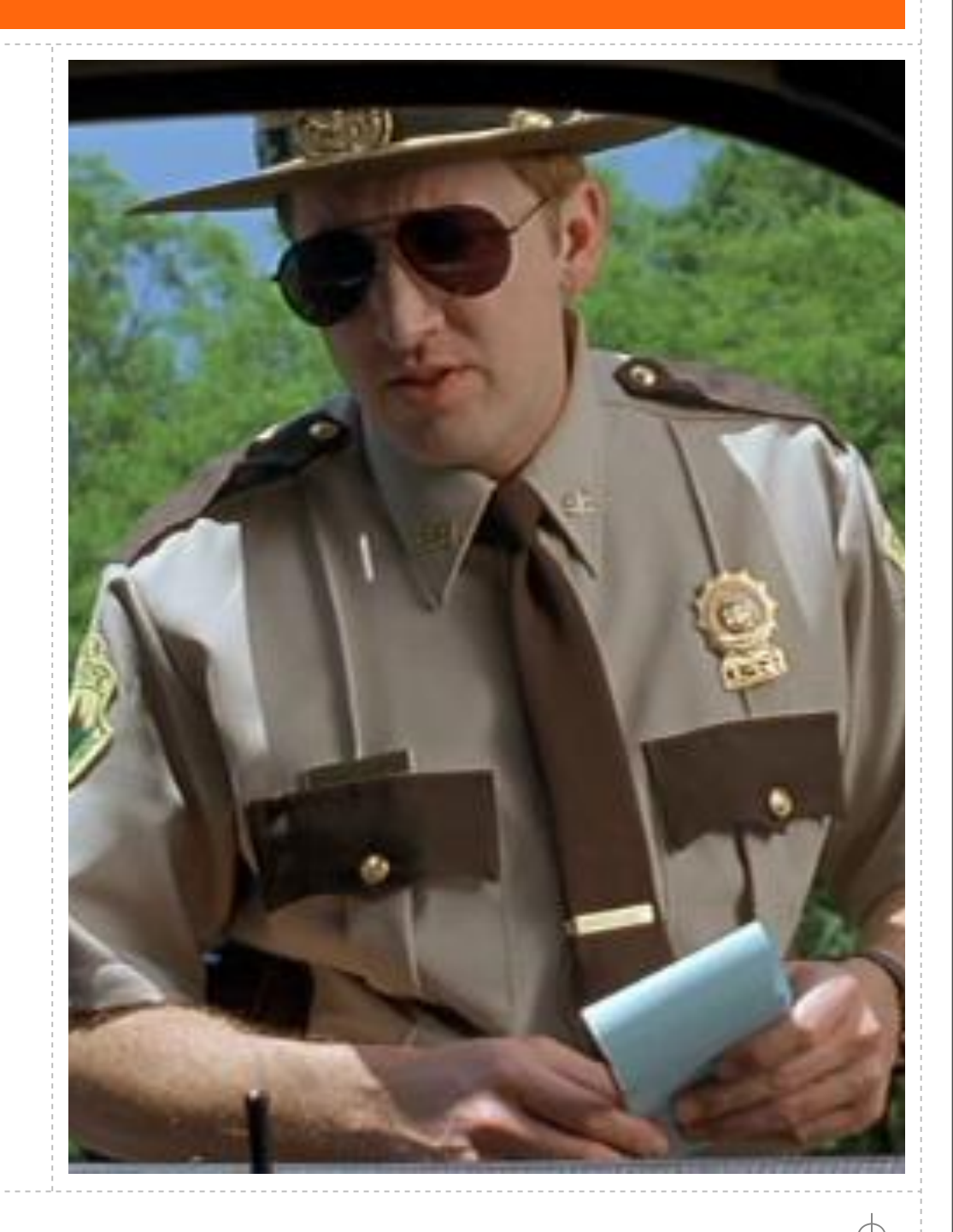

## Why do we write tests?

- $\bullet$  Measure code quality\*
- **A** Freedom to refactor / prevent regressions
- **A** Document software interface
- **A** Confirm expectations / requirements
- **A** Code style / metrics
- **A** Pass on knowledge
- **A** Early warning system

## Why not other things?

- **A** Prevent non-software regressions
- **B** Document environment
- **A** Confirm data expectations
- **A** Tests as an early warning system
- **Monitor is just a scheduled test**
- **Manage problems that might not be preventable**
- **A** Troubleshoot production problems quicker
- Use familiar tools instead of scattered scripts

1 1 1 1 1 1 1

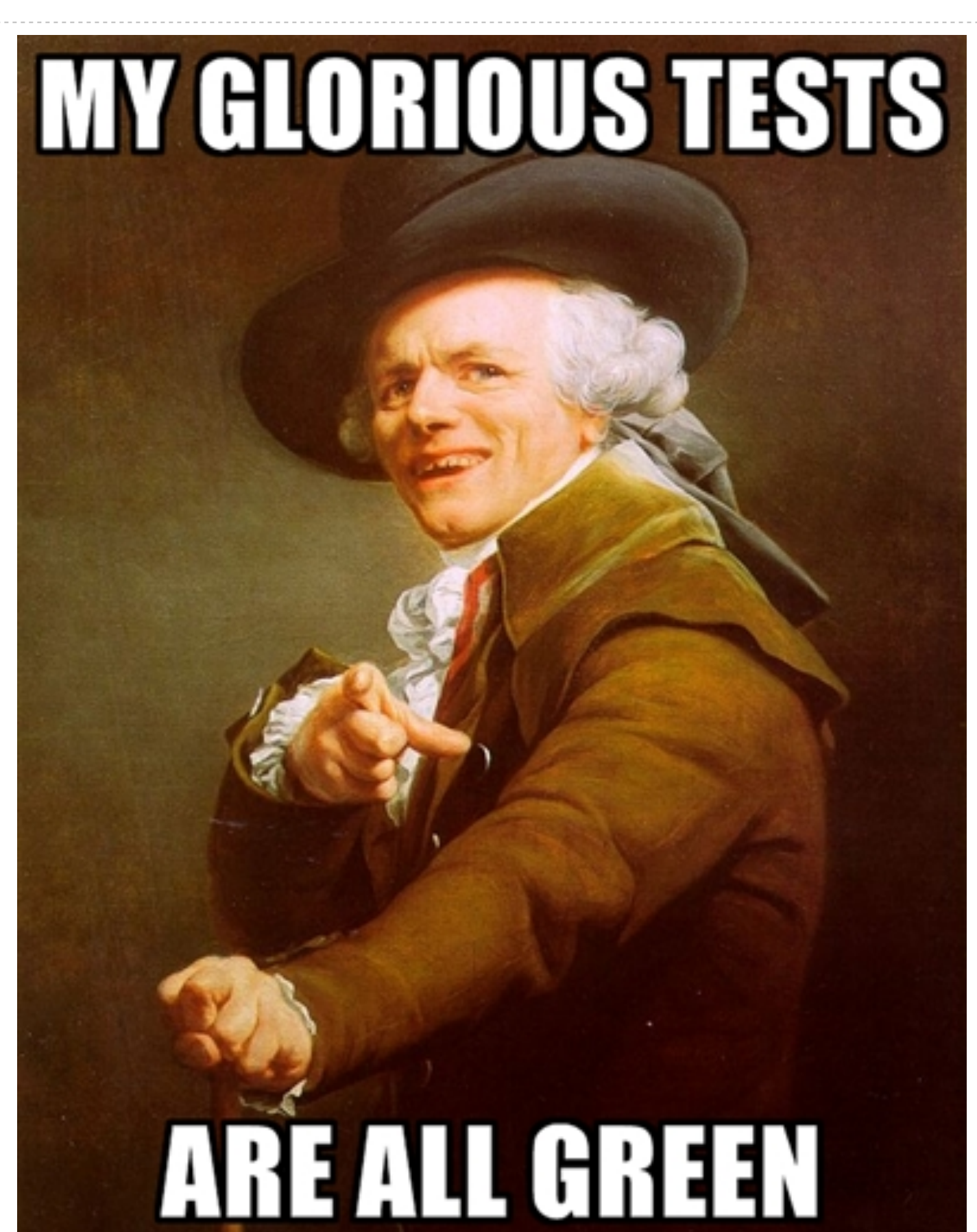

*Uber Fast Follow Practices 100% Green 100% Coverage Cured Cancer Ended Global Warming*

#### **11111111**

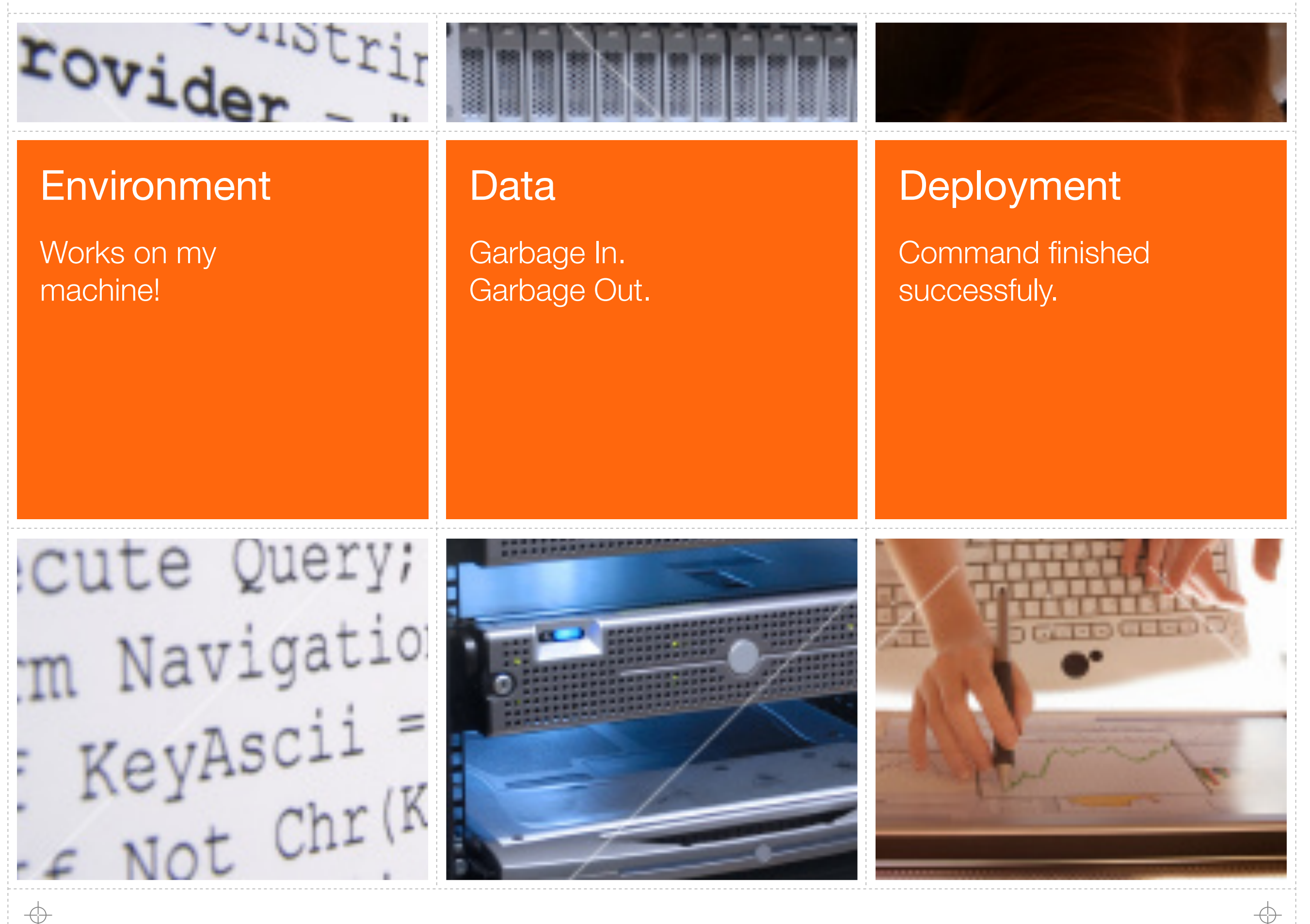

#### Environments gone wrong

- **A** Different Operating System Behavior "MBP Bubble"
- **Missing/Broken Connection Strings machine.config/database.yml**
- **Missing/Broken Libraries LibXML / LibXSLT / ImageMagick**
- **Missing/Expired License Keys DLL Registration**
- **A** Connectivity Issues / DNS / Config Files
	- **A** Local Firewall / DMZ / Internet API Access
- **A** Email Delivery SendGrid Password / Filters
- Server Upgrades Managed Host Security Upgrades

#### **28**

#### From the trenches...

require 'YAML' # yaml.rb

```
clacogmbp - $ irbirb(main):001:0> require 'YAML'
 \Rightarrow true
```

```
claco@builds ~ $ irb
irb(main):001:0> require 'YAML'
LoadError: no such file to load -- YAML
  from (irb):1:in `require'
  from (irb):1
```

```
echo "foop" > my.cfg
```

```
clacogmbp - 5 python>>> print open("My.cfg",'r').readlines()
['foop\n']
```
claco@builds ~ \$ python >>> print open("My.cfg",'r').readlines() Traceback (most recent call last): File "<stdin>", line 1, in <module> IOError: [Errno 2] No such file or directory: 'My.cfq'

Dir['lib/\*\*/\*.rb'].each {|f| require f}

touch a.rb; touch d.rb mkdir b; touch b/c.rb

```
claco@mbp ~ $ irb
irb(main):001:0> Dir['**/*.rb']
 = \lceil "a.rb", "b/c.rb", "d.rb"]
```

```
claco@builds ~ $ irb
irb(main):001:0> Dir['**/*.rb']
 = \lceil "d.rb", "b/c.rb", "a.rb"]
```

```
modules = map( import , os.listdir('.'))
```
touch a.py; touch d.py mkdir b; touch b/c.py

```
clacogmbp - 5 python>>> import os;os.listdir('.')
['a.py', 'b', 'd.py']
```

```
claco@builds ~ $ python
>>> import os;os.listdir('.')
['b', 'd.py', 'a.py']
```
#### uninitialized constant A::BC (NameError)

from /usr/local/lib/site\_ruby/1.8/rubygems/custom\_require.rb:36:in `gem original require' from /usr/local/lib/site\_ruby/1.8/rubygems/custom\_require.rb:36:in `require' from /usr/lib/ruby/gems/1.8/gems/activesupport-2.3.8/lib/active\_support.rb:57 from /usr/local/lib/site\_ruby/1.8/rubygems/custom\_require.rb:36:in `gem\_original\_require' from /usr/local/lib/site\_ruby/1.8/rubygems/custom\_require.rb:36:in `require' from /usr/lib/ruby/gems/1.8/gems/rails-2.3.8/lib/rails\_generator.rb:31 from /usr/local/lib/site\_ruby/1.8/rubygems/custom\_require.rb:36:in `gem\_original\_require' from /usr/local/lib/site\_ruby/1.8/rubygems/custom\_require.rb:36:in `require' from /usr/lib/ruby/gems/1.8/gems/rails-2.3.8/bin/rails:15 from /usr/bin/rails:19:in `load' from /usr/bin/rails:19

#### Test your environment!

- **A** Run tests on different OS. Maybe two!
- Write a test connect to the database / internet
	- rake tests:db:connect
- **A** Write a test to connect to external API
	- rake tests:twitter:connect
- **A** Write a test to confirm emails get delivered
	- rake tests:email:send\_confirmation

## Use tests for troubleshooting!

- **Installed a new server. Configured correctly?** 
	- **A.** Chef/Puppet Recipe downloads/runs tests
- **A** Installed a new Load Balancer. Still connect to DB?
	- **Run connection tests on all servers**
- **A** Reconfigured Postfix Filters. Mailers still work?
	- Run mailer tests on app servers
- **A** God/Relic/Nagios/Client says the site is down!
	- Run various tests to verify environment / pinpoint issues

#### JJJJJJJJ

╬

# Examples in the wild

#### $\Box$   $\Box$  $\mathbf{x}$ SQL Server "Denali" CTP1 Setup **Setup Support Rules** Setup Support Rules identify problems that might occur when you install SQL Server Setup support files. Failures must be corrected before Setup can continue. **Setup Support Rules** Operation completed. Passed: 9. Failed 0. Warning 1. Skipped 0. Setup Role **Feature Selection** Hide details << **Installation Rules** Re-runi **Disk Space Requirements** View detailed report **Error Reporting** Ru Rule **Installation Configuration Rules Status**  $\checkmark$ Fusion Active Template Library (ATL) Ready to Install Passed **Installation Progress**  $\checkmark$ Performance counter registry hive consistency Passed Complete  $\checkmark$ Previous releases of SQL Server 2008 Business Intelligence Devel... Passed  $\heartsuit$ No SxS install with SQL Server "Denali" CTP0 Passed  $\heartsuit$ Consistency validation for SQL Server registry keys Passed  $\checkmark$ Computer domain controller Passed **Dacced** Microsoft, NET Annlication Security

#### **36**

#### Examples in the wild

```
Scenario: Checking if apache is running
    When I ssh to "localhost" with the following credentials:
        | username | password |
       | vagrant | vagrant | 
     And I run "ps -ef |grep http|grep -v grep"
    Then I should see "http" in the output
```

```
Scenario: Surf to apache
Given I go to "http://localhost:9000"
Then I should see "It works"
```
# Examples in the wild

Starting Chef Run for new-server-node Synchronizing cookbooks Loading cookbooks [apache, mysql, server-tests] Processing apache action install Processing mysql action install Processing server-tests action execute

\$ knife ssh "node:app01" "sudo server-tests"

#### Data gone wrong

- **A** Legacy Business System -> New Shiny WebApp
- **A** Little / No / Different Constraints
- **Bad data import into "good" schema or strict constraints**
- **A** Table of file names. Do they exist?
- "Required" fields which are still NULL / invalid format (Email)
- **A** Complex Data Logic (When Does Widget X Deliver?)
	- Inventory + Qty + Date + Time + Weight + Zip + POM == Est. Delivery Date

```
CREATE TABLE Legacy_DB_Widgets
```

```
 Id int NOT NULL,
 Name varchar(255) NOT NULL
```

```
CREATE TABLE Greenfield_Widgets_View
```

```
 Id int NOT NULL,
 Name varchar(255) NOT NULL,
 UNIQUE (Name)
```

```
)
```
↔

(

)

(

```
SELECT ...
INTO Greenfield_Widgets_View
FROM Legacy DB Widgets
INNER JOIN (...5 other tables!)
```
#### Duplicate entry 'WidgetName' for key 4

Error 0xc0047038: Data Flow Task: SSIS Error Code DTS\_E\_PRIMEOUTPUTFAILED. The PrimeOutput method on component "Source 2 - name\$" (128) returned error code 0xC02020C4. The component returned a failure code when the pipeline engine called PrimeOutput(). The meaning of the failure code is defined by the component, but the error is fatal and the pipeline stopped executing. There may be error messages posted before this with more information about the failure.

(SQL Server Import and Export Wizard)

(

)

↔

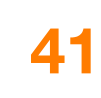

#### From the trenches...

```
CREATE TABLE Attachments
```
 Id int NOT NULL, User int NOT NULL, FileName varchar(255) NOT NULL

Id User FileName 1 1 derp-resume.pdf

<http://example.com/users/derp/attachments/1>

RESOURCE NOT FOUND

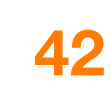

```
user = User.new( :email => 'bogons' )
   -> ArgumentError "Email address is crap!"
def login
   if legacy.authenticate(user, pass)
    user = User.new( :email => legacy.email ) # "bogons"
   end
end
def register
  user = User.new( :email => valid form data.email )
   user.save
end
"Customer Derp called. They can't login! Help!"
```
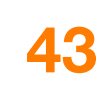

### Test your data!

- **A** Write a test to detect duplicate data
	- rake tests:widgets:dups
- **A** Write a test to detect invalid data
	- rake tests:emails:format
- Write a test to detect if files exist
	- rake tests:attachments:exist
- **A** Write a test to analyze data against logic
	- rake tests:delivery:estimate widget=ABC1234

## Use tests for troubleshooting!

- **A.** Complex Import failed? Run the data tests.
- **A** Image is missing! Run the file tests.
- Why doesn't X page show Y?. Run the logic tests.
- Run various tests to verify environment.
- **A** Quick identification of problems.

#### **45**

## Deployment gone wrong

- **A** Tests Passed on the Build Server. So what?
- **A** Deploy Without Errors. Does the site work?
- **A** Tests confirm functionality
	- **A.** ...for Stakeholders...not Users
	- **Not usually reusable**
- A QA can't possibly test 100% on every release
- **A.** Customers are the first to find issues

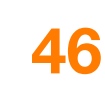

## From The Trenches...

yum install imagemagick

bundle install --deployment

claco@builds ~ \$ bundle exec rails console irb(main):001:0> require 'rmagick' LoadError: ImageMagick 6.0.so not found....

echo "/usr/lib" >> /etc/ld.so.conf.d/local.conf ldconfig

## Examples in the wild

#### \$ cpan install App::Ack

```
 Running make test
   t/ack-binary.t ............ ok
   t/ack-ignore-dir.t ........ ok
 ...
```
All tests successful.

```
 Running make install
 Installing /usr/local/bin/ack
```
#### **+++++++**

### Examples in the wild

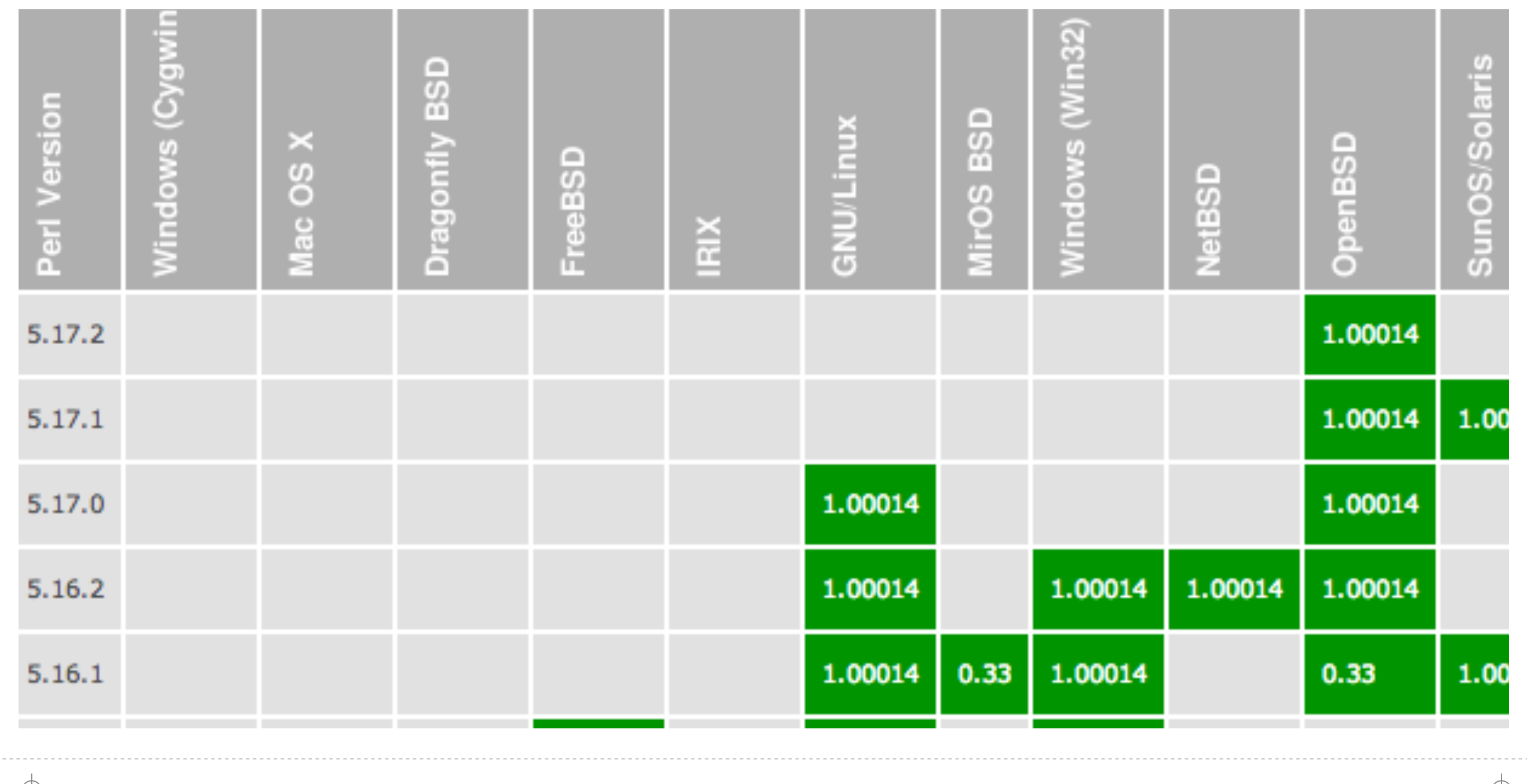

#### J J J J J J J J

#### **49**

### Examples in the wild

#### \$ cap deploy

- \* executing `deploy'
- \* executing `deploy:tests:environment'
- \* executing `deploy:update\_code'
- \* executing `deploy:tests:specs'
- \* executing `deploy:symlink'

#### **50**

## Test Everything!

- Find a bug in code? Write a test. 8
- Find a bug in the deploy process? Write a test. **A**
- 8 Find a bug in the environment? Write a test.
- Find a bug in external data? Write a test.  $\mathbf{A}$
- Researched same problem multiple times? Write a test. Pass it on. 8
- Tests are your todo list of things that can go wrong. **A**
- Tests are your troubleshooting checklist when things go wrong. **A** 
	- Tests make troubleshooting quicker and more accessible.

€

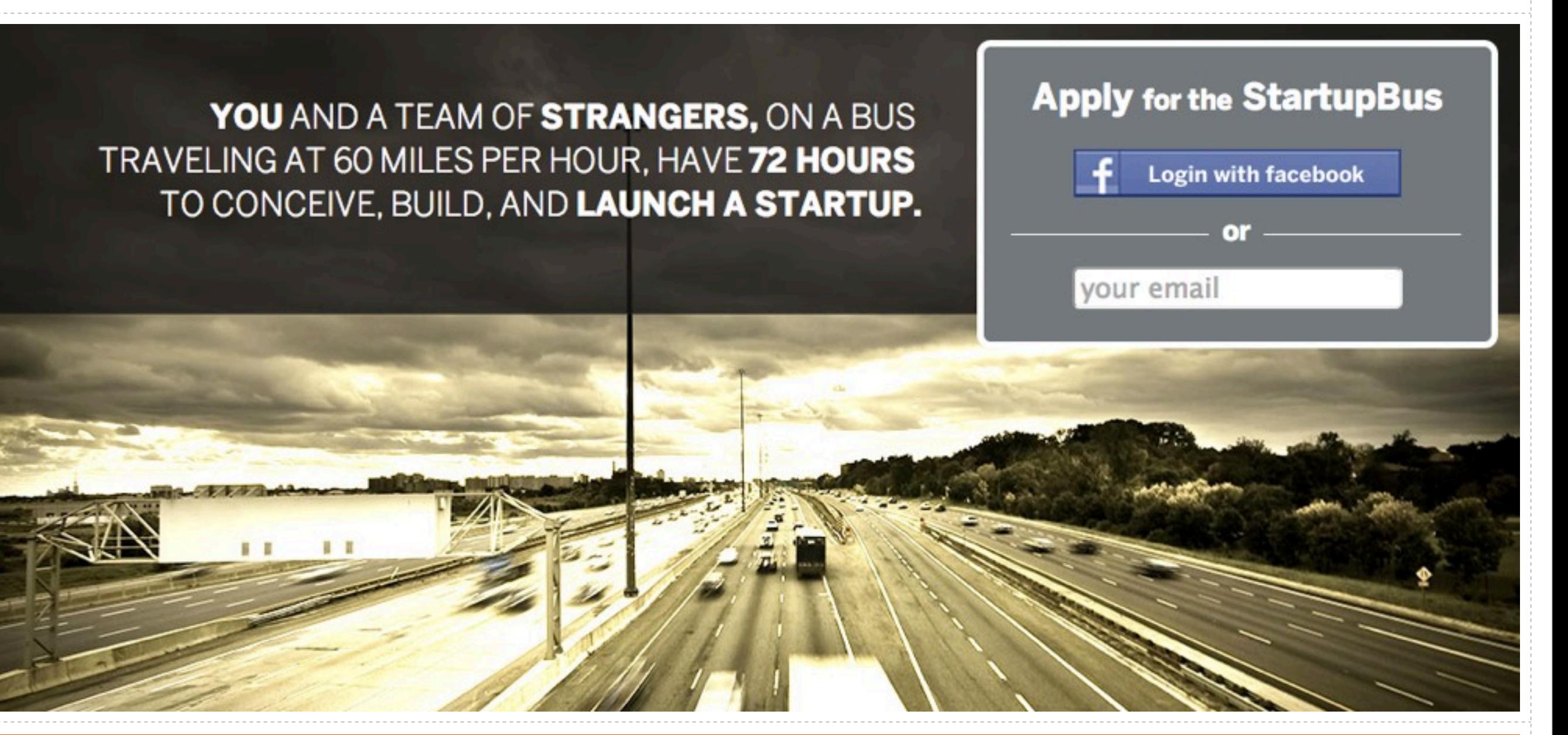

#### <http://startupbus.com/>

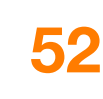

## Thanks for participating!

#### Slides: [http://chrislaco.com/slides/pyten-testing.pdf](http://chrislaco.com/slides/)

Email: [claco@chrislaco.com](mailto:claco@chrislaco.com)

Twitter: @claco